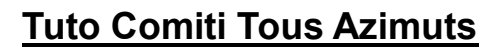

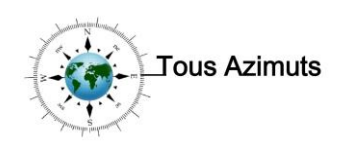

## **ETAPE 1 : Créer son espace**

- 1. Aller sur notre site internet : [https://tousazimuts-asso.fr](https://tousazimuts-asso.fr/)
- 2. Dans la barre MENU, cliquer sur l'onglet : INSCRIPTIONS
- 3. Compléter la page qui s'ouvre et valider.

## **ETAPE 2 : S'inscrire (aux ateliers, aux cafés linguistiques)**

Pour faire un Don, se connecter sur l'onglet : Partenariat

- **1.** Prendre connaissance **de la liste des offres**. Si votre atelier n'est pas mis en ligne, il le sera surement prochainement.
- **2.** Une fois que vous avez trouvé l'atelier (ou les ateliers) de votre choix, prendre connaissance du **n° de l'offre (colonne en vert)**
- **3.** Vous connecter à votre espace :<https://tousazimuts.comiti-sport.fr/>
- **4.** Cliquer sur : se connecter (en haut à droite)

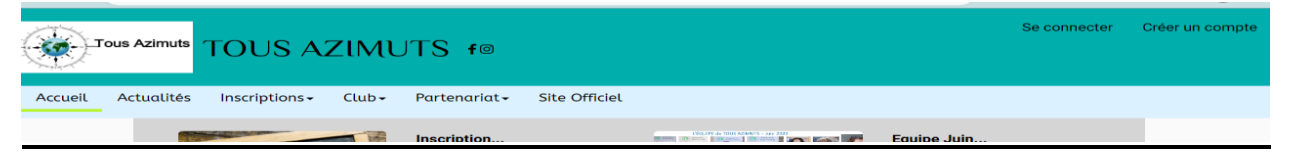

**5.** Puis entrer votre mail puis le mot de passe (déterminé lors de la création de l'espace

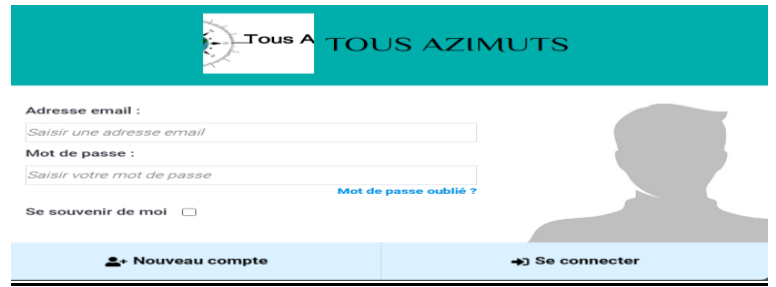

Onglet : **mes inscriptions (***en haut à gauche entre actualités et club)* Choix : - **Ateliers** *(pour les langues et yoga)*

**Café langues**/Festilangues *(pour les cafés linguistiques et l'évènement Festilangues)*

**6.** Une fois l'atelier sélectionné, prenez connaissance de toutes les informations, et

particulièrement de la charte de tous azimuts, en cliquant sur  $+$  En savoir plus

- $>$  Inscription **7.** Ajouter l'offre au panier en cliquant sur
- **8.** Choix du paiement : CB, chèque ou virement, En cas de paiement par chèque, la validation ne sera faite qu'après réception du chèque. Vous ne recevrez le mail de confirmation qu'une fois cette validation faite.
- **9.** Une fois l'inscription validée, vous recevrez un email de confirmation, et c'est terminé, il vous faudra ensuite attendre

## **Le début des ateliers à partir du LUNDI 18 SEPTEMBRE 2023.**

Une fois votre atelier réservé et payé, votre carte de membre de l'association sera générée. C'est important que votre photo apparaisse sur cette carte. Il est donc important et indispensable que vous téléchargiez votre photo sur votre espace.

De plus elle s'affichera également sur la fiche de présence de l'intervenant, ce qui alimentera son trombinoscope pour une meilleure connaissance des participants de chaque groupe. Merci à vous de "poster" une photo sur votre espace.

L'équipe Tous Azimuts